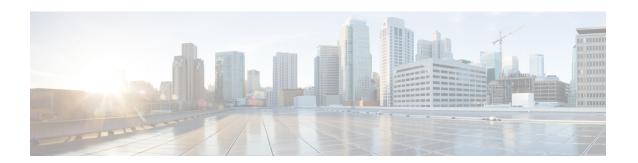

# **IKEV2 VRF Support**

- Feature Summary and Revision History, on page 1
- Feature Description, on page 1
- How it works, on page 2
- Limitations, on page 2
- Configuring IKEv2 IPSec with VRF, on page 2

## **Feature Summary and Revision History**

#### **Summary Data**

| Applicable Product(s) or Functional Area | StarOS         |
|------------------------------------------|----------------|
| Applicable Platform(s)                   | • ASR 5500     |
|                                          | • VPC-DI       |
| Feature Default                          | Not Applicable |
| Related Changes in This Release          | Not Applicable |
| Related Documentation                    | Not Applicable |

#### **Revision History**

| Revision Details  | Release    |
|-------------------|------------|
| First introduced. | • 21.28.m6 |

## **Feature Description**

In StarOS, without the IKEv2 VRF feature, only IPSec IKEv1 tunnels were VRF-aware, and where IKEv1 tunnels encrypted traffic originating from any VRF. Whereas the IPSec IKEv2 tunnels establish and encrypt

traffic only on default VRF. IKEv2 VRF feature supports IPSec IKEv2 tunnel establishment and traffic encryption on any VRF.

### **How it works**

To support VRF for IKEv2 in the ASR5500 and VPC-DI environment, the decrypted packet needs to be processed in the right VRF so that it doesn't get discarded. The following function happens:

- The ACL gets hit for control and trigger packets for the first time.
- Sends packets to the IPSec and creates a tunnel.
- Starts the exchange of keys and a key pair establishes the tunnel.
- After the tunnel is established, that particular ipsecmgr flow DB entry gets deleted and creates a new entry. This ensures that the next packet passes to the crypto engine and gets forwarded. This is common to IPv4 and IPv6.

#### **Limitations**

Following are the limitations:

- The Key exchange and tunnel establishment occurs in the Default-VRF and not in the VRF whose traffic needs to be encrypted.
- The maximum number of IPSec ACLs per crypto map is seven. To support multiple IP chunks in an APN, multiple access-lists need to be configured. This might lead to multiple IPSec tunnels per enterprise VRF.
- Reconfiguring ACL rules that are corresponding to a crypto map requires reestablishment of the existing tunnels. This operation is disruptive for Uplink and Downlink subscriber traffics.

### **Configuring IKEv2 IPSec with VRF**

Use the following sample configuration commands to configure IKEv2 IPSec with VRF. The following sample configuration shows how the loopback IP overlaps in the enterprise VRF and the Default-VRF to allow the exchange of keys from the Default-VRF but also allow crypto map to be applied in a VRF interface in the same time.

```
context ipsec-s
   ip vrf i-s
   #exit
   ip access-list boo
      permit ip host 2.1.1.1 host 2.2.1.1
   #exit
   crypto ipsec transform-set A-foo esp hmac shal-96 cipher aes-cbc-128
      mode tunnel
   #exit
   ipsec transform-set B-foo
      hmac sha2-256-128
```

```
group 14
          #exit
          ikev1 policy 1
          #exit
          ikev2-ikesa transform-set ikesa-foo
               group 14
               hmac sha2-256-128
              prf sha2-256
          #exit
          crypto map foo ikev2-ipv4
               match address boo
                authentication local pre-shared-key encrypted key
+B0 bqvzhrkkwujr2kt37b0yxo4631silym4g2zn9r2rs0o7xrn3r4i09aexdk701t8d0cqt2ivg039da1267r6tcurpyk3qhdjbfwo7t6surpyk3qhdjbfwo7t6surpyk3qhdfwo7t6surpyk3qhdfwo7t6surpyk3qhdwo7t6surpyk3qhdwo7t6surpyk3qhdwo7t6surpyk3qhdf
                authentication remote pre-shared-key encrypted key
+B0975tvzeoi01q2z178a17mnhv20yw3cesh97zi436qvsyoadulmh2pbqcnndjxchq0c3fn5p2i3y7b12uqc4bwsmi5x324ikw0wfzus8
                ikev2-ikesa transform-set list ikesa-foo
               ikev2-ikesa rekey
               payload foo-sa0 match ipv4
                    ipsec transform-set list B-foo
                     rekey keepalive
                #exit
               peer 5.2.1.1
          #exit
          interface ike
               ip address 192.168.110.120 255.255.255.0
          #exit
          interface iv1 loopback
               ip vrf forwarding i-s
               ip address 2.1.1.1 255.255.255.255
          #exit
          interface iv2 loopback
                ip vrf forwarding i-s
               ip address 5.1.1.1 255.255.255.255
               crypto-map foo
          #exit
          interface iv3 loopback
              ip address 5.1.1.1 255.255.255.255
          #exit
         subscriber default
         exit
         aaa group default
          #exit
          gtpp limit-secondary-rat-usage 32
         ip route 5.2.1.1 255.255.255.255 192.168.110.89 ike
     #exit
    port ethernet 1/10
         no shutdown
          vlan 110
               no shutdown
               bind interface ike ipsec-s
          #exit
     #exit
```

Configuring IKEv2 IPSec with VRF